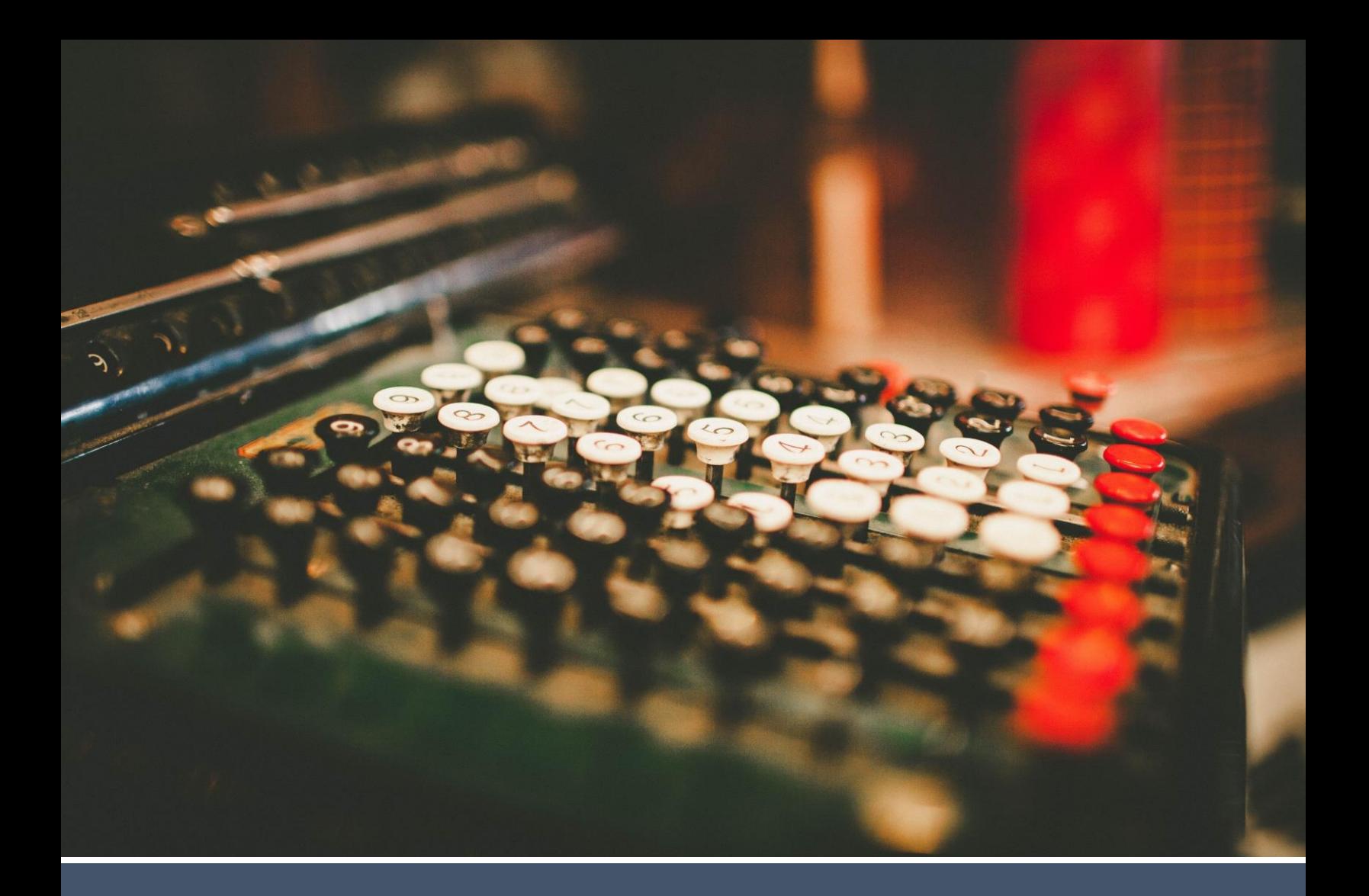

# **Secure Web Pay Checkout**

# **Integration Guide v1.6**

**Updated August 16, 2017**

![](_page_0_Picture_4.jpeg)

# **Revision History**

![](_page_1_Picture_165.jpeg)

#### **© 2017 Forte Payment Systems**

All rights reserved. The information contained in this document is subject to change without notice. Forte makes no warranty of any kind with regard to this material, including but not limited to the documentation, function, and performance of these programs and their suitability for any purpose. Forte shall not be liable for any errors contained herein for incidental or consequential damages in connection with the furnishing, performance, or use of this material.

This document contains proprietary information, including trade secrets, which is protected by copyright. All rights are reserved. No part of this document may be reproduced or translated into another document in any language without prior consent of Forte Payment Systems, 500 W. Bethany Dr., Suite 200, Allen, TX 75013.

 $\{$  forte  $\}$ 

# **Table of Contents**

![](_page_2_Picture_18.jpeg)

#### <span id="page-3-0"></span>**Introduction**

<span id="page-3-2"></span><span id="page-3-1"></span>![](_page_3_Picture_103.jpeg)

#### <span id="page-4-0"></span>**Understanding Checkout Parameters**

The following table displays the types of parameters merchants can use in the SWP Checkout application. This table should be used in conjunction with the request and response parameter tables displayed in the following sections.

<span id="page-4-1"></span>**Parameter Type Definitions**

![](_page_4_Picture_300.jpeg)

Forte uses specific parameters to populate values on the SWP Checkout payment page as read-only. Prefixing a parameter with an  $e_$  will allow the values to be shown as editable.

![](_page_4_Picture_301.jpeg)

<span id="page-4-2"></span>**Request Parameters**

**Request Parameters**, continued

# **Understanding Checkout Parameters, Continued**

![](_page_5_Picture_248.jpeg)

*Continued on next page*

# $\{$  forte $\}$

### **Understanding Checkout Parameters, Continued**

![](_page_6_Picture_300.jpeg)

*Continued on next page*

**Request Parameters**, continued

**Request** 

continued

# **Understanding Checkout Parameters, Continued**

![](_page_7_Picture_279.jpeg)

#### **Understanding Checkout Parameters, Continued**

![](_page_8_Picture_215.jpeg)

<span id="page-8-0"></span>**Recurring Transactions**

The recurring fields of the Recurring Transaction Template are used to establish recurring, scheduled transactions. Transactions will be created and processed at the stated frequency (as long as the recurring transaction is in an "active" state). The transactions will be created and processed until the specified quantity is reached (if it is non-zero) or until the transaction is suspended or deleted by the merchant. Voided and declined transactions do not count towards the specific quantity. Recurring transactions must have both pg scheduled quantity and pg schedule frequency, but the pg\_schedule\_start\_date parameter is optional.

#### <span id="page-9-0"></span>**Understanding Response Parameters**

SWP Checkout posts all the following data to the pq\_return\_url page:

- Full Credit Card Number
- Cardholder Name
- Procurement Account Code
- CCV

• Line Items

• Full eCheck TRN

<span id="page-9-1"></span>**Overview**

**Declined Responses**

- pg\_api\_login\_id
- pg\_client\_id The client token returned if the merchant sends pg\_save\_client=1 in the request.
- pg\_payment\_method\_id The payment method token returned if the merchant sends pg\_save\_client=1 in the request.
- pg\_response\_code The transaction response code. See below.

The following responses are returned for all processed transactions. The A01 response is the only code ever returned for approved transactions. The U codes are for declined transactions. In some cases, the

pg\_response\_description field value will differ from the text that may appear in the following "Description" column.

<span id="page-9-2"></span>![](_page_9_Picture_214.jpeg)

*Continued on next page*

 $\{$  forte  $\}$ 

### **Understanding Response Parameters, Continued**

![](_page_10_Picture_394.jpeg)

![](_page_11_Picture_363.jpeg)

*Continued on next page*

 $\{$  forte $\}$ 

### **Understanding Response Parameters, Continued**

![](_page_12_Picture_317.jpeg)

\*pg\_response\_description will contain the text of the vendor's response.

\*\*pg\_response\_description will contain a more specific message.

#### **Understanding Response Parameters, Continued**

The following table displays the codes returned when Forte finds formatting errors. The response description field will actually list all the offending fields in the message (to the 80-character limit). The description field will be formatted as follows:

<code>:<fieldname>[,<code>:<fieldname> ...]</code>

<span id="page-13-0"></span>**Formatting Error Responses**

The pg\_response\_code\_will contain the first error type encountered. All formatting errors begin with an F.

![](_page_13_Picture_242.jpeg)

The following table displays exceptions that will stop the processing of a wellformed message due to security or other considerations. All fatal exceptions begin with E.

![](_page_13_Picture_243.jpeg)

<span id="page-13-1"></span>**Fatal Exception Responses**  $\{$  forte  $\}$ 

![](_page_14_Picture_0.jpeg)

# <span id="page-14-0"></span>**Integrating with SWP Checkout**

<span id="page-14-3"></span><span id="page-14-2"></span><span id="page-14-1"></span>![](_page_14_Picture_161.jpeg)

#### **Integrating with SWP Checkout, Continued**

The transaction signing integration method requires server-side technology that hashes the transaction with an HMAC-MD5 algorithm using keys set up and maintained in Virtual Terminal.

Use the following hashing format for your transaction signature:

```
HMAC-MD5("pg_apilogin_id|pg_transaction_type|pg_version_number|
pg_total_amount| pg_utc_time|pg_transaction_order_number",
"Secure Transaction Key")
```
**NOTE:** Clients verifying the response hash signature when using SWP Checkout version 1.0 must calculate the pq  $\,\,\text{total}$  amount field by adding the values of the pg\_total\_amount and pg\_convfee\_amount fields found in the response.

Use the following sample code with this integration method:

**Transaction Signing Integration Method** <**FORM** METHOD="post" ACTION="https://sandbox.paymentsgateway.net/swp/co /default.aspx"> <**input** name="pg\_billto\_postal\_name\_first" type="text" value="Bob"/> <**input** name="pg\_billto\_postal\_name\_last" type="text" value="Smith"/> <**input** type="hidden" name="pg\_api\_login\_id" value="APILOGINID"/> <**input** type="hidden" name="pg\_transaction\_type" value="10"/> <**input** type="hidden" name="pg\_version\_number" value="1.0"/> <**input** type="hidden" name="pg\_total\_amount" value="5.00"/> <**input** type="hidden" name="pg\_utc\_time" value="634094514514687490"/> <**input** type="hidden" name="pg\_transaction\_order\_number" value="100055"/> <**input** type="hidden" name="pg\_ts\_hash" value="4bac0b9badbea7730cd41c33 4384bdfa"/> <**input** TYPE=SUBMIT> </**FORM**>

> **NOTE:** The pg ts hash value above was computed using the following format:

```
pg_ts_hash=HMAC-MD5("APILOGINID|10|1.0|5.00|634094514514687490
|100055","SECURETRANSACTIONKEY")
```
<span id="page-15-0"></span>**Using the** 

forte **{** 

#### <span id="page-16-0"></span>**Using Postback Information**

<span id="page-16-1"></span>**Overview**

The following data can be provided in postbacks for both credit card and echeck transactions. As a best practice, Forte recommends sending an account number or other identifier (e.g., utility bill number, etc.) in either the pg consumerorderid or pg\_wallet\_id fields.

The following code sample displays an example credit card transaction postback:

```
Sample Credit 
Card 
Transaction 
Postback
                pg_billto_postal_name_first=John
                pg_billto_postal_name_last=Doe
                pg_billto_postal_street_line1=500 W Bethany
                pg_billto_postal_street_line2=Suite 200
                pg_billto_postal_city=Allen
                pg_billto_postal_stateprov=TX
                pg_billto_postal_postalcode=75013
                pg_billto_telecom_phone_number=866-290-5400
                pg_billto_online_email=integration@forte.net
                pg_consumerorderid=5
                pg_wallet_id=5
                pg_total_amount=0.01
                pg_response_description=APPROVED
                pg_response_code=A01
                pg_response_type=A
                pg_trace_number=c07d219e-edba-40f3-ada7-c66ef25d10b9
                pg_transaction_type=10
                pg_authorization_code=809965
                pg_last4=7062
                pg_payment_card_type=visa
                pg_payment_card_expdate_month=07
                pg_payment_card_expdate_year=2016
```
#### **Using Postback Information, Continued**

The following code sample displays an example echeck transaction postback:

<span id="page-17-0"></span>![](_page_17_Picture_98.jpeg)

 $\{$  forte $\}$